# 中華民國第 **54** 屆中小學科學展覽會

# 作品說明書

國小組 物理科

# 佳作

080105

# 動畫卡的秘密一光柵圖卡原理的探究

學校名稱:屏東縣屏東市歸來國民小學

| 作者:    | 指導老師: |
|--------|-------|
| 小六 洪翊超 | 楊志強   |
| 小四 王信閎 | 邱惠珠   |
|        |       |

關鍵詞:光柵、動畫圖卡

## 動畫卡的秘密**-**光柵圖卡原理的探究

#### 摘要

得到動畫卡的時候,發現只要轉動卡片或移動上方條紋板時,卡片中的畫像竟然可以產 生動作或是變化。我們開始進行研究,經過實驗後,我們瞭解了幾個現象:

- 一、圖像變化效果是由二種主要的裝置所構成,上方的裝置是由透明凹凸板或由條紋透明板 所組成,產生一種光柵,使下方的底圖呈現出某一部份。
- 二、立體圖卡圖像變化的數量通常是三個,平面圖卡則可以是二個、三個、四個或以上。
- 三、底圖的設計在使用上有許多要注意的地方,例如條紋透明板透明效果的設定、多個底圖 的合成以及位置計算。
- 四、我們可以用平面圖卡的設計來進行模擬立體圖卡,產生類似的效果。應用這個原理可以 創造出許多特效,如印製密碼文字或閃動圖像以趕走鳥類或吸引眼光。

#### 壹、研究動機

在 7-11 得到立體動畫卡的時候,發現只要轉動卡片的角度,卡片中的動物或畫像竟然可 以產生變化動作,使動物或書像看起來像活了起來一般,有的有動作的變化有則是位置的變 化,仔細觀察後發現它是一種由兩種裝置所構成,上方的裝置是由透明凹凸板的組成,而下 方則是一條一條的特別圖像組合。於是我們就開始探討這個特別的現象,試著揭開它的秘密。 我們也在市面上找到了類似的玩具,由上方的黑白條紋板與下方的條紋圖卡所構成,感覺相 當神奇,想要進行研究,查詢相關的資料後,了解這種圖像的組合是一種光柵現象的應用。 我們想知道為什麼透過一張卡片就可以產生圖形變化?我們是否也能自己設計這些動作或圖 形的變化?很多疑問在我們的腦海裡,因此我們著手研究,收集了一些圖卡,想要探討這個 有趣的現象,揭開這種立體動畫卡片的「神秘面紗」。初步了解動畫是由上方的裝置是由透明 凹凸板的組成,而下方則是一條一條的特別圖像組合。由我們無法像工廠一樣製作透明凹凸 板,但是下方的圖像則是可以著手設計,也可以仿照平面動畫圖卡的上方黑白條紋板,於是 我們就進一步想要自己著手設計圖案,看看是否能夠形成同樣的效果或是做出我們想要的圖 形變化。

### 貳、研究目的

一、探討動畫卡的效果是如何形成。

- 二、上方透明凹凸板或條紋透明板與下方圖像組合的關係。
- 三、探討如何設計出類似的圖卡,並且產生有圖片變化的效果。

# 參、研究設備及器材

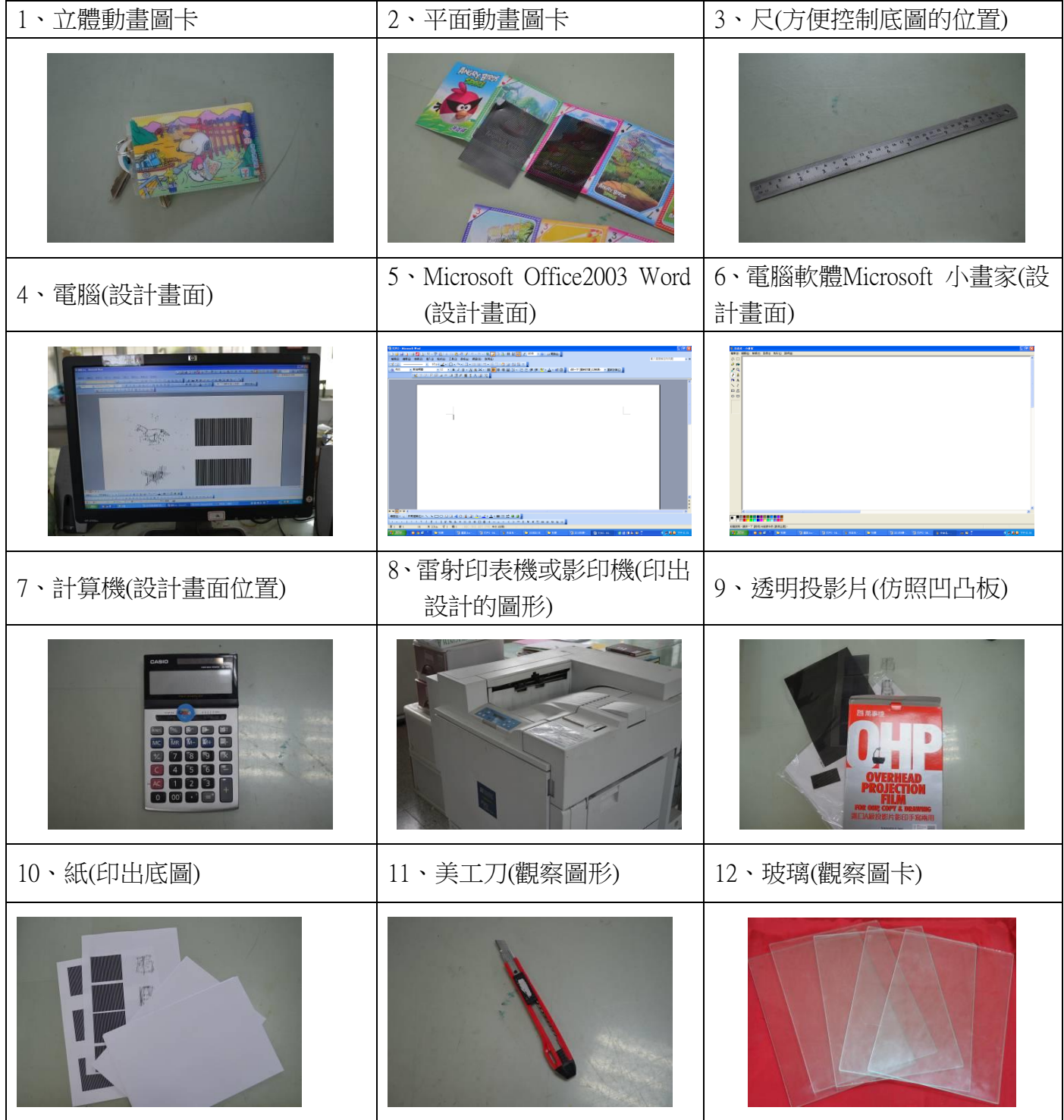

#### 肆、研究過程與結果

透過拆解,我們已經初步了解圖像的變化是由上方一張透明的凹凸板和下方一張條紋狀 的底圖所形成,我們開始尋找是否有類似的成品可供研究。於是就和老師討論,發現有一些 市售的立體圖卡也有這種圖像變化,到處詢問後,在玩具店及文具行買到了類似的成品,我 們開心的將立體圖卡拆開,發現這些立體圖卡也都是由一張透明的凹凸板和一張底圖所形 成,證明了我們一開始的看法,但是為什麼一張底圖的組合可以變化出三種不同的動作?我 們想要更深入了解它的秘密。

直覺上,上方透明的凹凸似乎隱藏著什麼秘密,於是我們就上網查詢相關資料,結果發 現透明的凹凸板與底圖的配合,凹凸透明板會讓底圖呈現出一部份圖像,形成一種「光柵」 的效果,再藉由角度的變化,讓下方的部份底圖呈現出來,產生不同的視覺感受,和這種立 體圖卡類似的還有另外一種平面圖卡,也是利用「光柵」的效果讓觀察者可以產生不同圖像 變化的感覺。於是我們進一步研究這種平面圖卡,逐漸揭開這種利用光柵原理產生圖像變化 的秘密,並且設法計出不同的圖像變化以及模擬立體圖卡的效果。

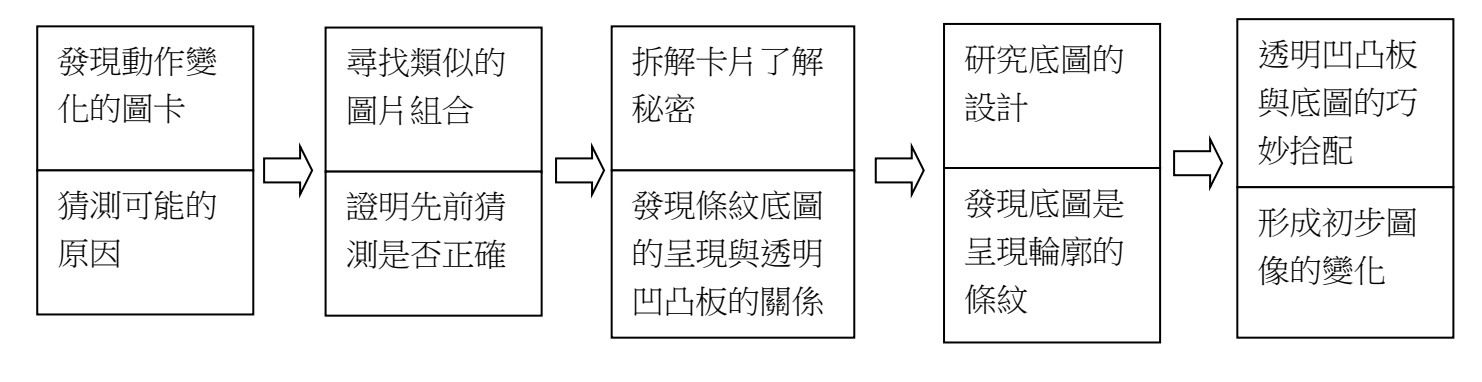

初步及做法流程

#### 一、立體圖卡的結構與光柵的效果

如果把透明凹凸板拿掉,直接觀察底圖,會發現它是由許多直的條紋所組成,幾乎認不 出來它是何種圖形,這是因為底圖是由三種圖形結合而成。想清楚看出底圖所要呈現的圖 形,就得使用透明凹凸板去「集中」在某個的部份,產生所謂「光柵」的效果,亦即只露出 一部份的條紋,而且如果形成圖像的輪廓。原先以為透明的凹凸板只是防塵或要增加摩擦力

所製成的,但是我們後來發現透明的凹凸板會影響後方的圖像,和原來想法不同。而且呈現 圖像變化的數量通常是三個,這是由角度的變化可以造成聚焦位置不同,讓上方能夠看到上 方、正面、下方或左方、正面、右方三種形態,如果透明凹凸板的條紋是左右向的,則呈現 的圖像變化則是上方、正面、下方三種;如果透明凹凸板的條紋是上方向的,則呈現的圖像 變化則是左方、正面、右方三種。

#### 二、平面圖卡的結構與光柵的效果

後來我們發現有另外一種平面圖卡,透過移動上方的條紋透明板也可以產生圖像變化, 上方的條紋透明板的原理,也可以產生「光柵」的效果,讓下方圖形只露出部份圖形,再透 過移動上方的條紋透明板,讓下方的條紋圖像只露出某部份,產生某個圖像,達成圖像變化 的感覺。這個原理看似簡單,但是背後卻有許多要注意的地方,例如條紋板的間隔及條紋要 多細?如何製作?如何設計底圖…等許許多多的問題,等待著我們設法一一克服。

我們參考市面上的成品,發現由於露出來的部份會呈現出圖形的輪廓,但是如果把條紋 透明板拿掉,直接觀察底圖,會發現它是由許多直的條紋所組成,幾乎認不出來它是何種圖 形,這因為底圖是由許多圖形或動作的輪廓結合而成。想清楚看出底圖所要呈現的圖形,就 得使用條紋透明板去「過濾」掉其他的部份,只露出一部份的條紋,形成圖像的輪廓。

我們也發現條紋若太細(間隔小於 0.03cm)時會讓整面都是黑色,看不出條紋,大約 0.06cm 時可產生較理想的效果。我們發現用 word 畫出一條的黑色條紋一條白色的條件(寬 0.06cm),再利用群組及複製的功能,不斷地使圖形變大,試著在電腦上製作出條紋透明板, 再利用投影片印出,順利地完成了條紋透明板的製作。經過一番思考後,我們發現由於雷射 印表機或影印機可以印出投影片,便想利用 word 書出一條的黑色條紋一條白色的方式,再 利用群組及複製的功能,不斷地使圖形變大,試著在電腦上製作出條紋透明板的檔案,再利 用投影片印出,順利地完成了條紋透明板的製作。

5

# 

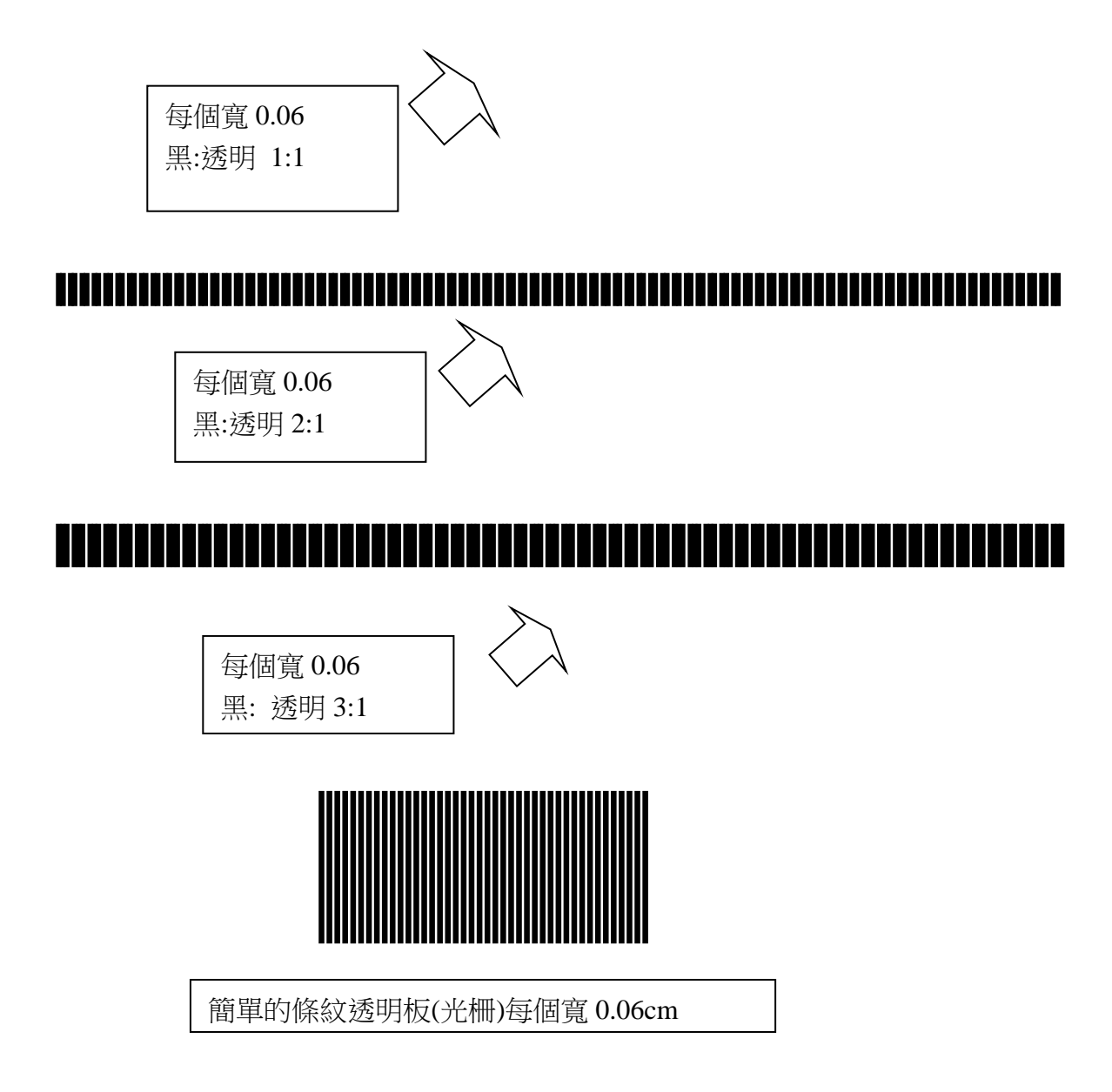

### 三、下方底圖的初步設計

(一)手繪過程

完成簡單的條紋透明板(光柵)後,我們就想著手設計下方的底圖,進行圖形設計時,老 師建議我們先從簡單的圖形,例如三角形開始著手,同時也要考慮到條紋透明板的搭配,最 好是從最簡單的條紋透明板設計,也就是讓黑色與透明的比率是1:1或2:1,簡化問題, 試試看能不能成功。

藉由印出來的投影片光柵以及白紙,我們直接用鉛筆在白紙上試著畫出圖型,初步效果 還不錯,透過精細描繪過程可以讓底圖形成一些簡單的圖像或條紋,也可以產生簡單圖像變 化,但是要完成一個圖像要費時很久,要讓圖像產生變化,則要經過更久時間的設計,在用 手繪製的過程中,也要考慮到位置要對齊下方的黑線,否則將會讓視覺的效果打折,或無法 產生預期的效果。

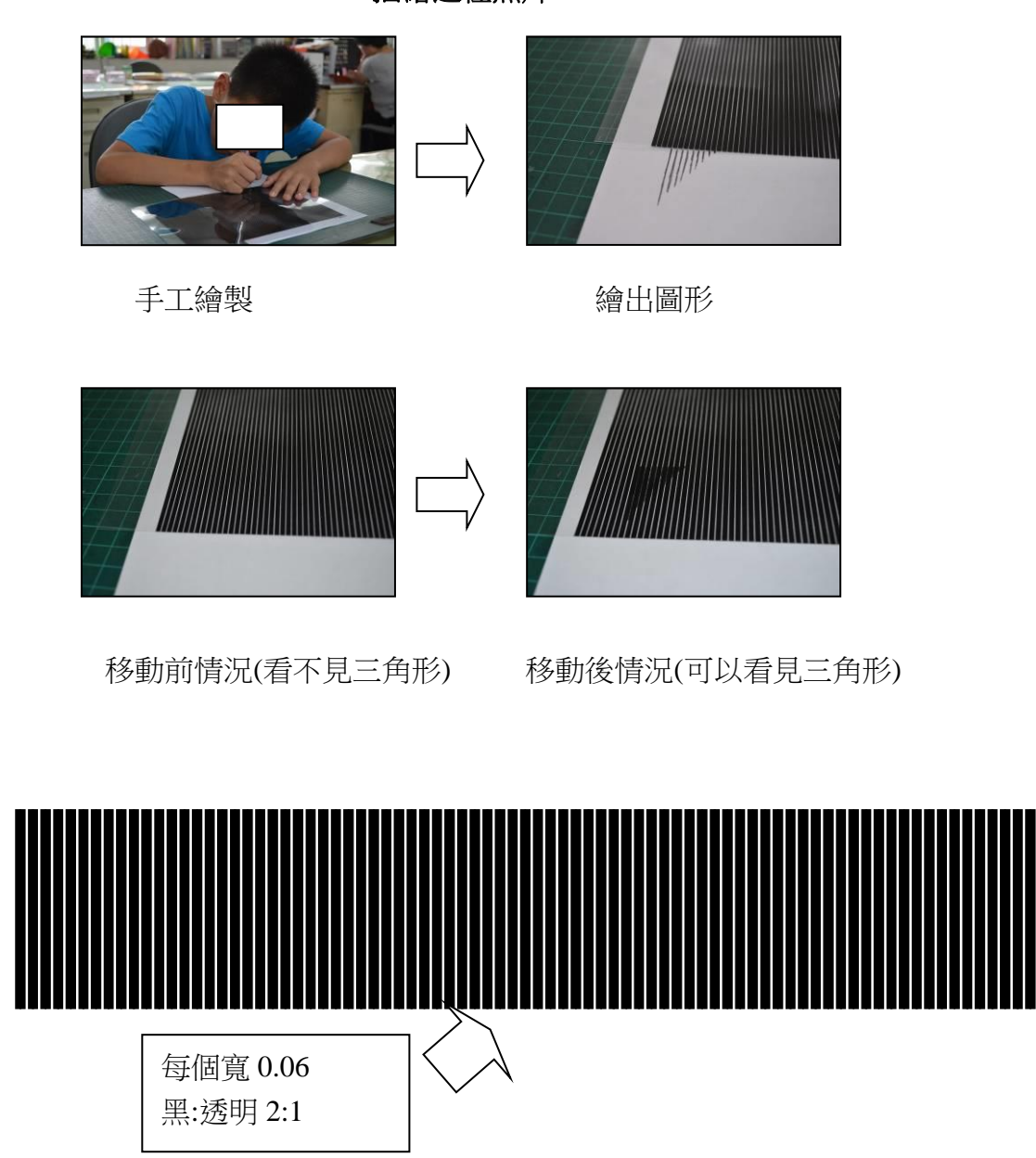

描繪過程照片

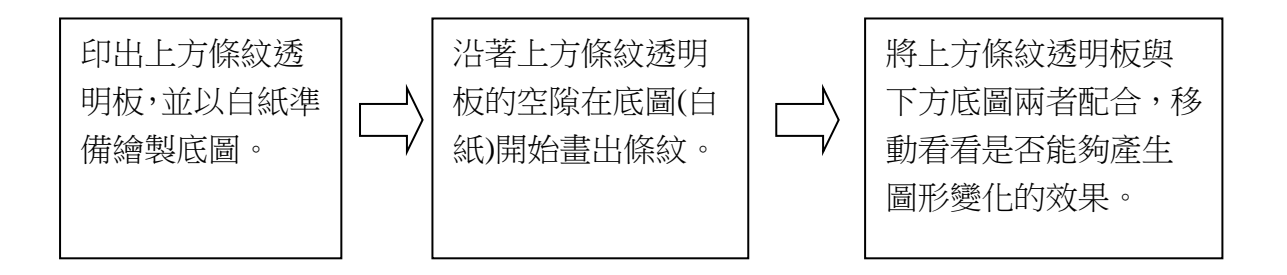

#### 手繪底圖的流程

(二)電腦繪製過程

於是我們和老師討論後,老師建議我們可以用電腦製作條紋透明板,也可以用它來製作 底圖的圖形,為了設計下方底圖,老師也建議我們先從簡單的圖形,例如三角形或四角形開 始著手。於是我們利用黑色條紋,試著移動到條紋透明板的空白處以形成一個三角形,結果 由於在電腦上位置移動並不是可以隨意定位而且要形成一個簡單的圖形就要花許多時間去 調整。

後來我們就想利用條紋透明板原有的條紋去調整它的長度形成底圖 (三角形), 結 果效果不錯,總算有一個初步的成果。

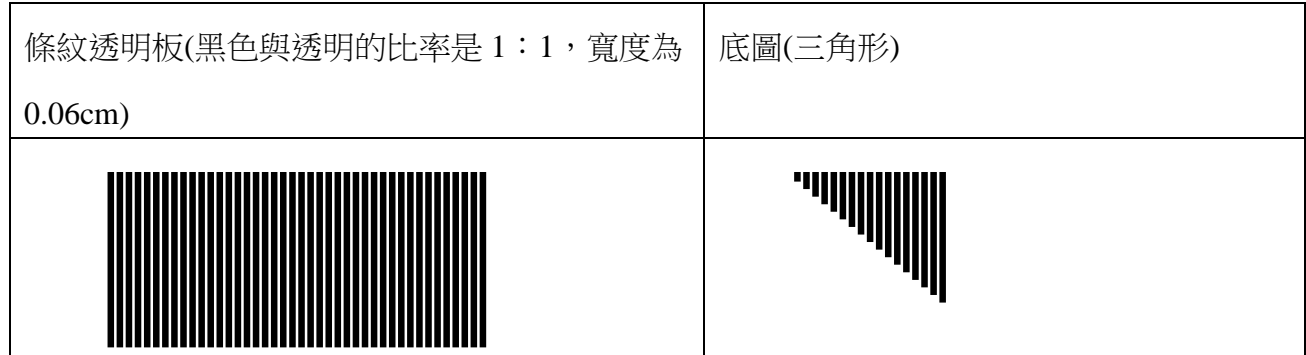

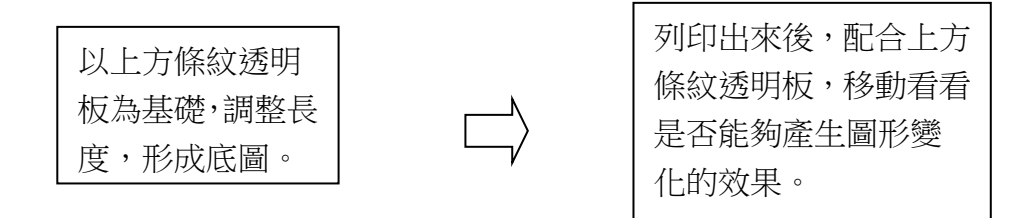

#### 電腦繪底圖的流程

#### 四、設計出可以變化位置的簡單底圖

設計出初步的底圖後,結果發現初步的底圖只能呈現三角形出現以及消失的二種效果, 我們進一步思考是否可以設計出讓三角形的位置移動(位置變化)的底圖,原先以為只要再複 製一個三角形就能達到位置變化的效果,結果卻失敗了。檢討原因,我們發現第二個三角形 的位置是一門大學問。第二個三角形的位置並非隨意放置,而是要和第一個三角形的位置相 差一個條紋透明板的寬度,或是與第一個三角形的位置重疊一個部份,才能使圖形看起來有 明顯的效果。

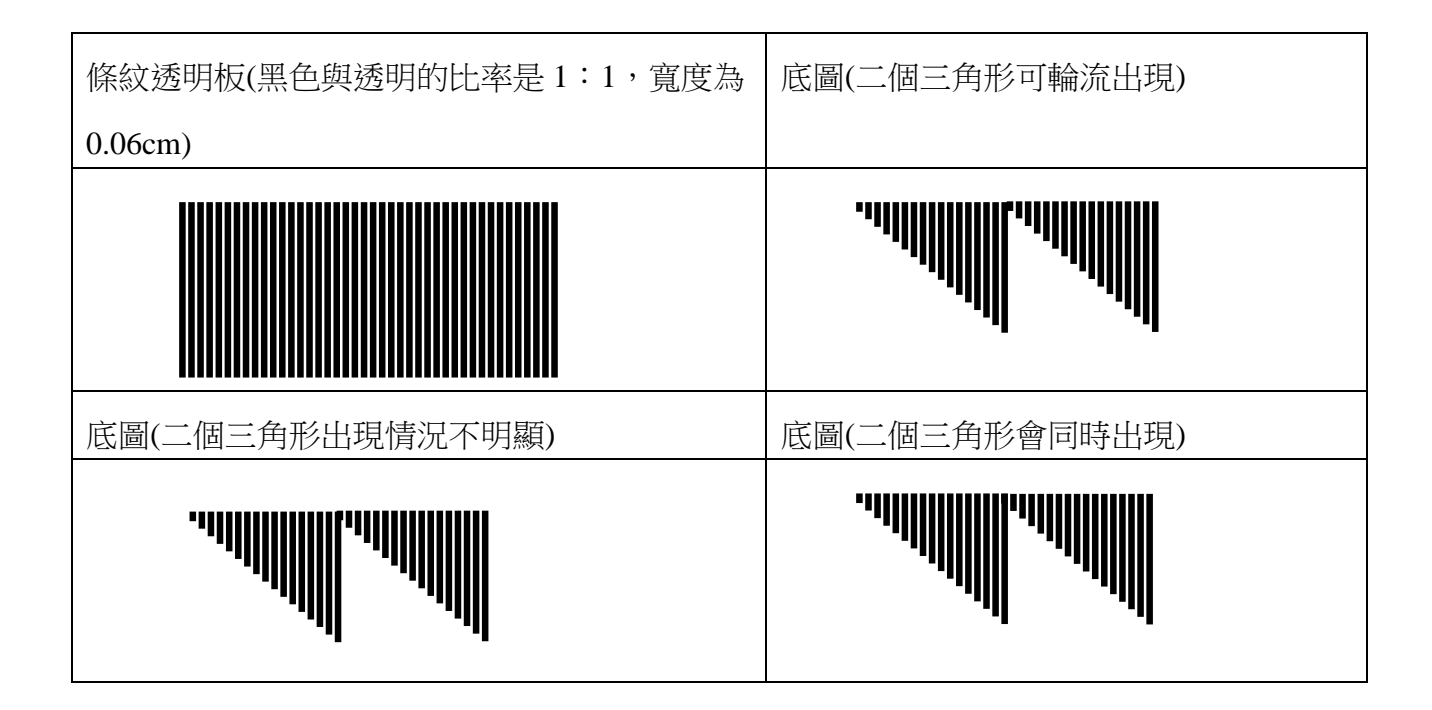

#### 五、圖形位置的計算

我們發現要設計出可以位置移動的底圖,可以經過計算而定出圖形位置,第一個圖形位 置確定後,第二個圖形的位置與第一個形圖的位置相差如果是 0.06 的倍數,則可以使圖案 明顯呈現,若不是 0.06 的倍數則情況會不明顯。

另外,如果二個圖形位置相差是 0.06 的倍數,在倍數是奇數(除以 2 餘 1)時,二個圖形 會輪流出現;在倍數是偶數時(除以 2 餘 0), 二個三角形會同時出現。以下方的圖形為例左 圖的, 左圖的位置是 1.2cm 右圖位置是 4.2cm 時, 兩者(除以 0.06)分別是 0.06 的 20 倍和 40 倍,都是偶數,所以二個三角形會同時出現;如果左圖位置是 1.2cm 右圖位置是 4.26cm,

兩者(除以 0.06)分別是 0.06 的 20 倍和 41 倍,一個是奇數,另一個是偶數,所以二個三角形 會輪流出現。

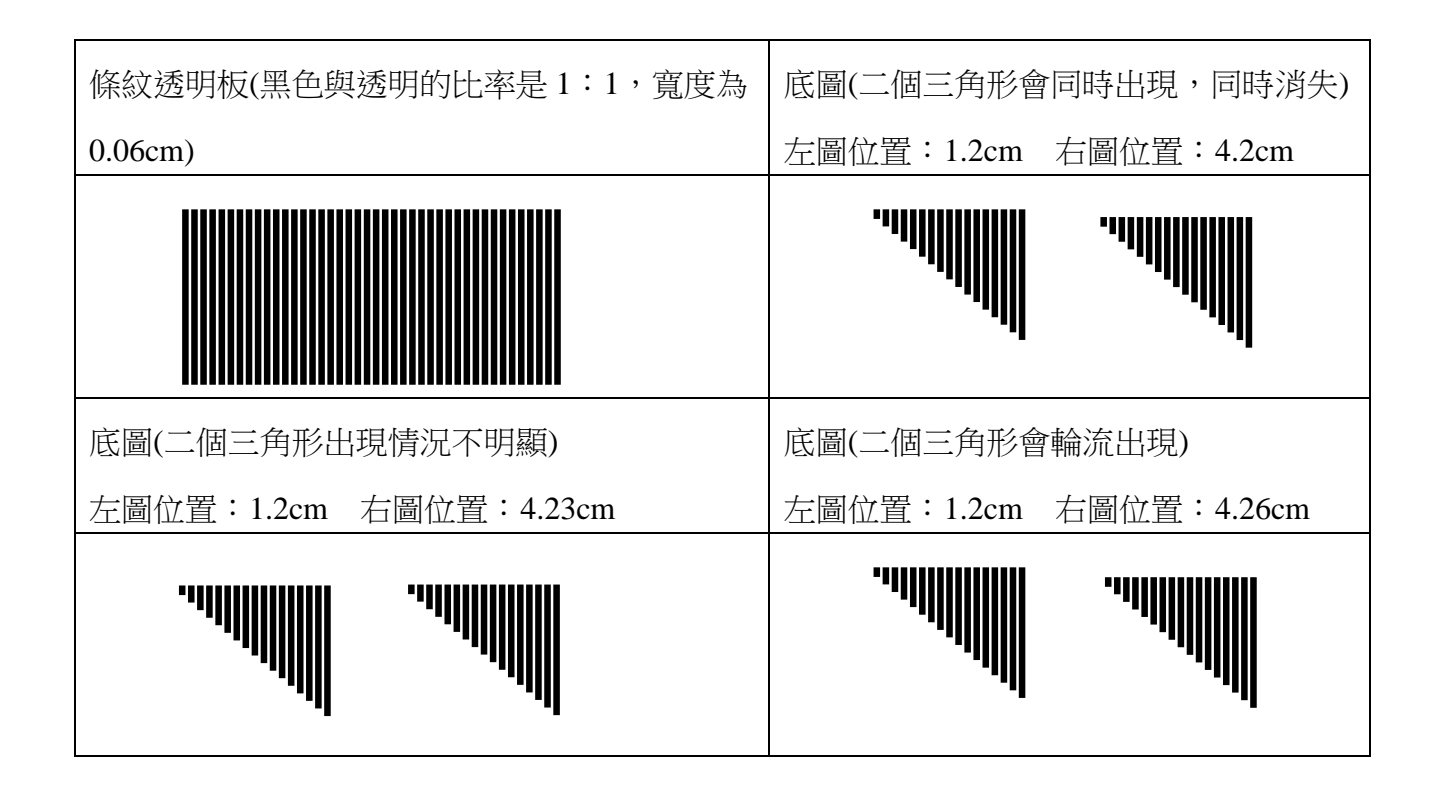

我們討論若要設計出三個輪流出現的底圖時,要有幾個條件,第一,上方的透明條紋板 的比例應是黑:白=2:1的設計;第二下方三個底圖的位置應是 0.06 的倍數,而且這個倍數 分別是除以3 整除與除以3餘1和除以3餘2的情況,才能順利產生圖形位置的變化。最簡 單的情況是,每個底圖之間的位置都相差 0.06cm。但是我們覺得要用條紋去繪製出各種圖 形實在是一件相當困難的工程,我們便開始去探討是否有其他方式可以形成下方底圖。

#### 六、複雜底圖設計**(**一**)**:如何利用原有的圖形去修改

進一步,我們設法設計出一個複雜的圖形例如馬跑步,我們本來想利用馬跑步圖加上條 紋透明板可以順利形成新的圖組,但卻發現結果如圖 1,結果並非條紋,於是再將條紋透明 板黑色部份屬性修改為白色後,將馬跑步圖加上白色條紋透明板即可完成新的圖組,如圖 2, 效果不錯。我們也應用了圖形位置計畫的技巧,讓第一個圖的位置在 0,第二個圖的位置在  $6.06$ ,使二個位置相差  $6.06$ ,也就是  $0.06$ 的 101 倍(奇數:除以 2 餘 1),使兩個圖形在加上 條紋透明板後會輪流出現。

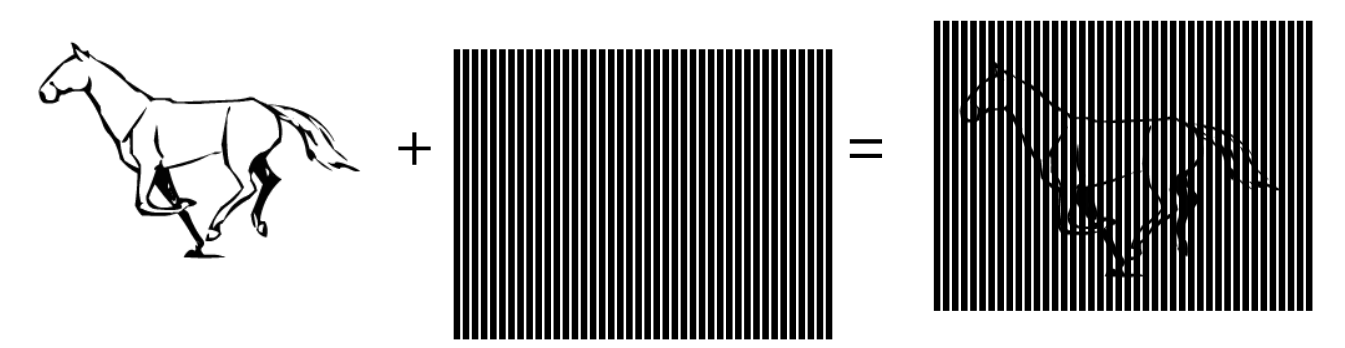

圖 1

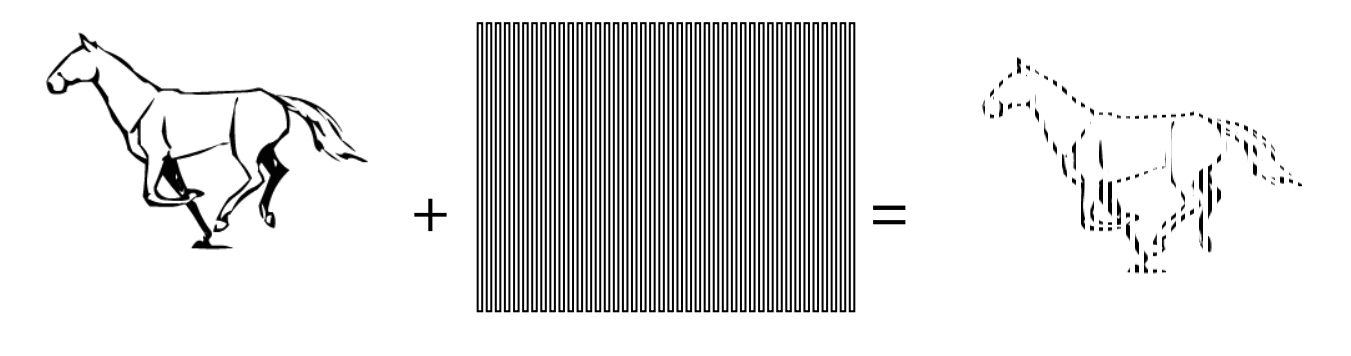

圖 2

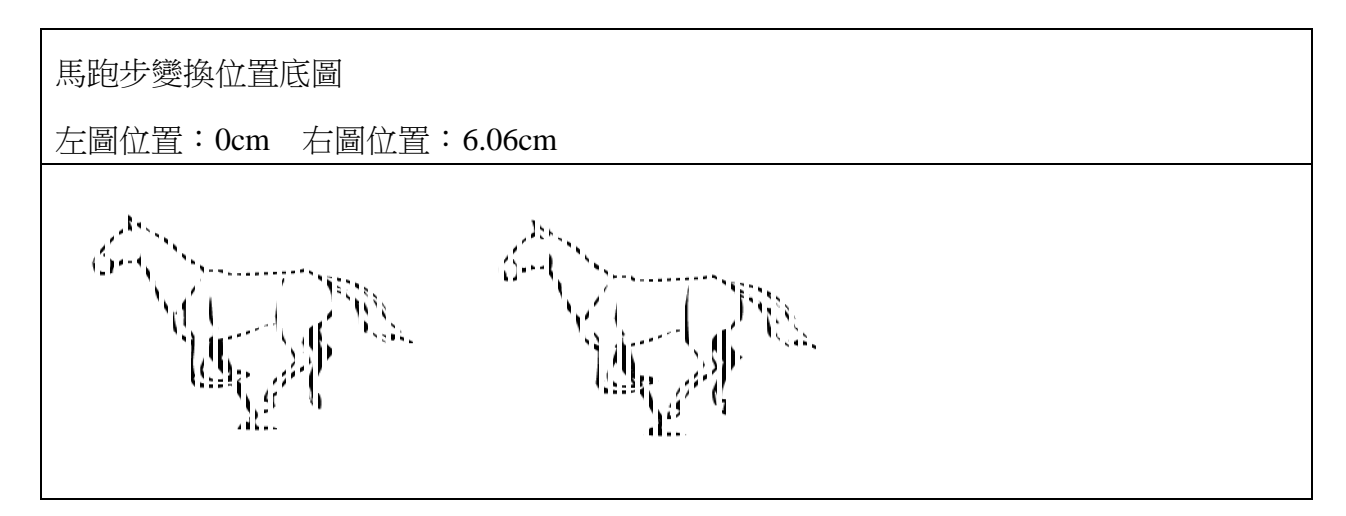

圖 3

#### 七、複雜圖形設計**(**二**)**:設計出三個以上的圖形

接著我們設法想是否可以設計出三個圖形結合的底圖,我們便思考到黑色與透明的比率 是 1:1 可以形成二個圖形變化,如果要三個圖形變化,條紋透明板便要使黑色與透明的比 率是 2:1,我們先繪製出條紋透明板圖 4,再用改色的條紋透明板與馬跑步結成形成圖 5。 然後我們將圖 2 複製成三個,再放置到三個不同的位置,再依計算結果調整好它們精確的位 置,即可形成可以有三個位置變化的底圖,如圖 6。

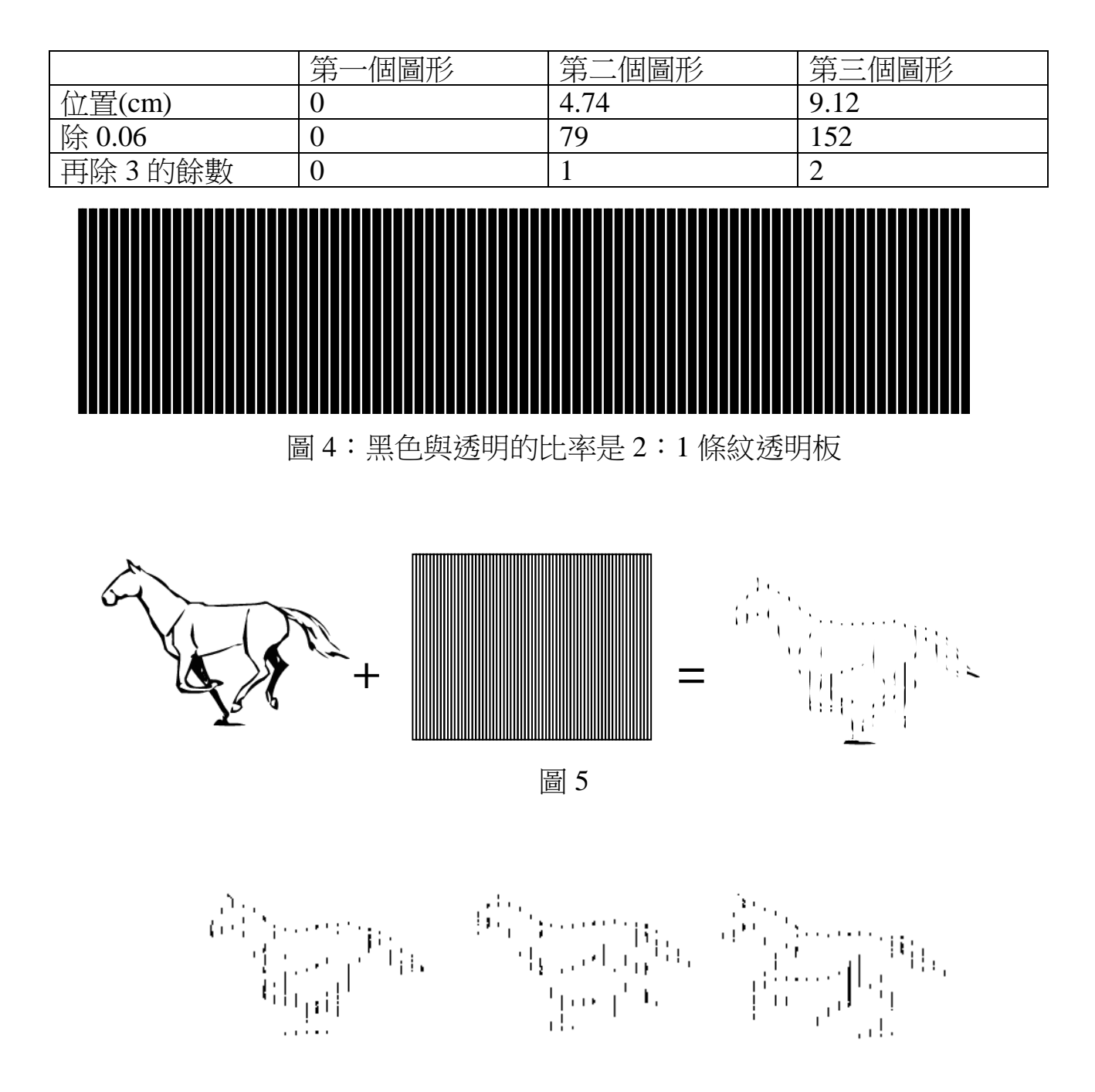

圖 6:三個圖形(位置分別為 0、4.74、 9.12)所形成的底圖。

### 八、複雜圖形設計**(**三**)**:圖形的合併

我們又回頭看看一開始所參考的市售的圖片,發現我們所設計的底圖與市售圖片的有些 不同,市售圖片的底圖雖然是由幾個圖形所形成,但位置大都在同一個地方,使人物產生動 作的變化,但是我們所設計的卻是在不同位置,使圖形產生位置移動的感覺,於是我們試者 移動圖形到同一個位置,結果發現圖形之間會有「排斥」的現象,如圖 7 紅圈部份,兩圖形 一靠近就會有其中一個被白色的部份所蓋住,要設法使圖形白色部份變成透明的,但繪圖設 定白色為透明的技術我們無法克服。

遇到研究困難,於是我們就請教老師,老師認為要使圖形設定透明色彩則無法用原來的 word 物件或圖案,只有圖片的格式才能設定透明色彩,老師指導我們先將圖案複製貼在小 畫家上,再轉貼回 word 使它變成圖片,再設定透明色彩,就可以達到我們想要的效果了。 結果如圖 8,我們順利結合二個圖片,並且使它們在同一個位置,如此一來就可以設計出更 多的動作變化(在同一個位置上)。

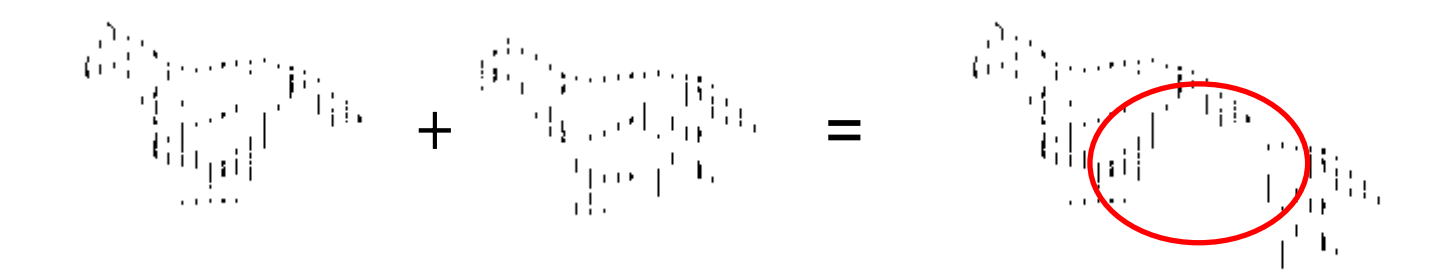

圖 7

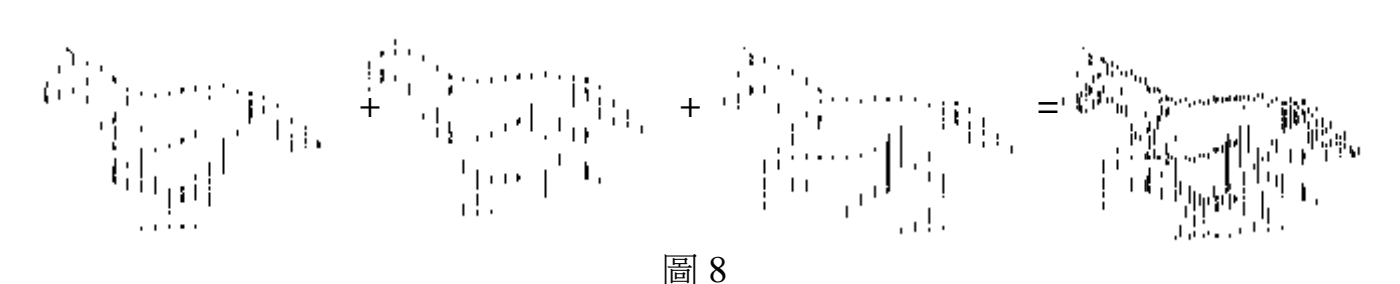

### 九、複雜圖形設計**(**四**)** :不同底圖的合成

在研究出結合二個圖片的方法後,我們進總算了解動畫卡的底圖製作,於是我們便應用 這種技術來做出其他作品,透過移動上方的光柵產生變化,例如可以把三字融入一個圖像(如 圖 9 及圖 10), 也設計出如賽車移動(圖 11)、甚至更進一步設計出如 6 個圖片結合而成的變 化圖組圖 12,我們逐漸解能夠掌握底圖設計的計巧。

$$
\begin{array}{l} \begin{array}{l} \left\| \left[ \left( \frac{1}{2} \right) \right] \left[ \left( \frac{1}{2} \right) \right] \left[ \left( \frac{1}{2} \right) \left[ \left( \frac{1}{2} \right) \right] \left[ \left( \frac{1}{2} \right) \right] \left[ \left( \frac{1}{2} \right) \right] \left[ \
$$

圖 9 三個字(甲、乙、丙)所合成的底圖

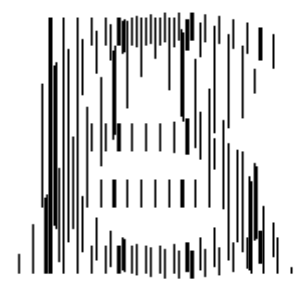

圖 10 三個字(A、B、C)所合成的底圖

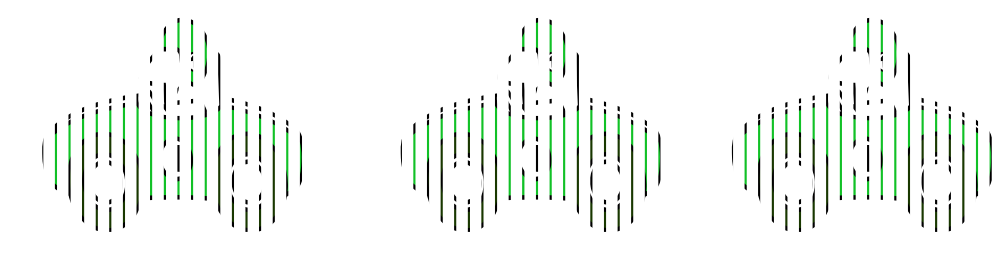

圖 11 賽車移動

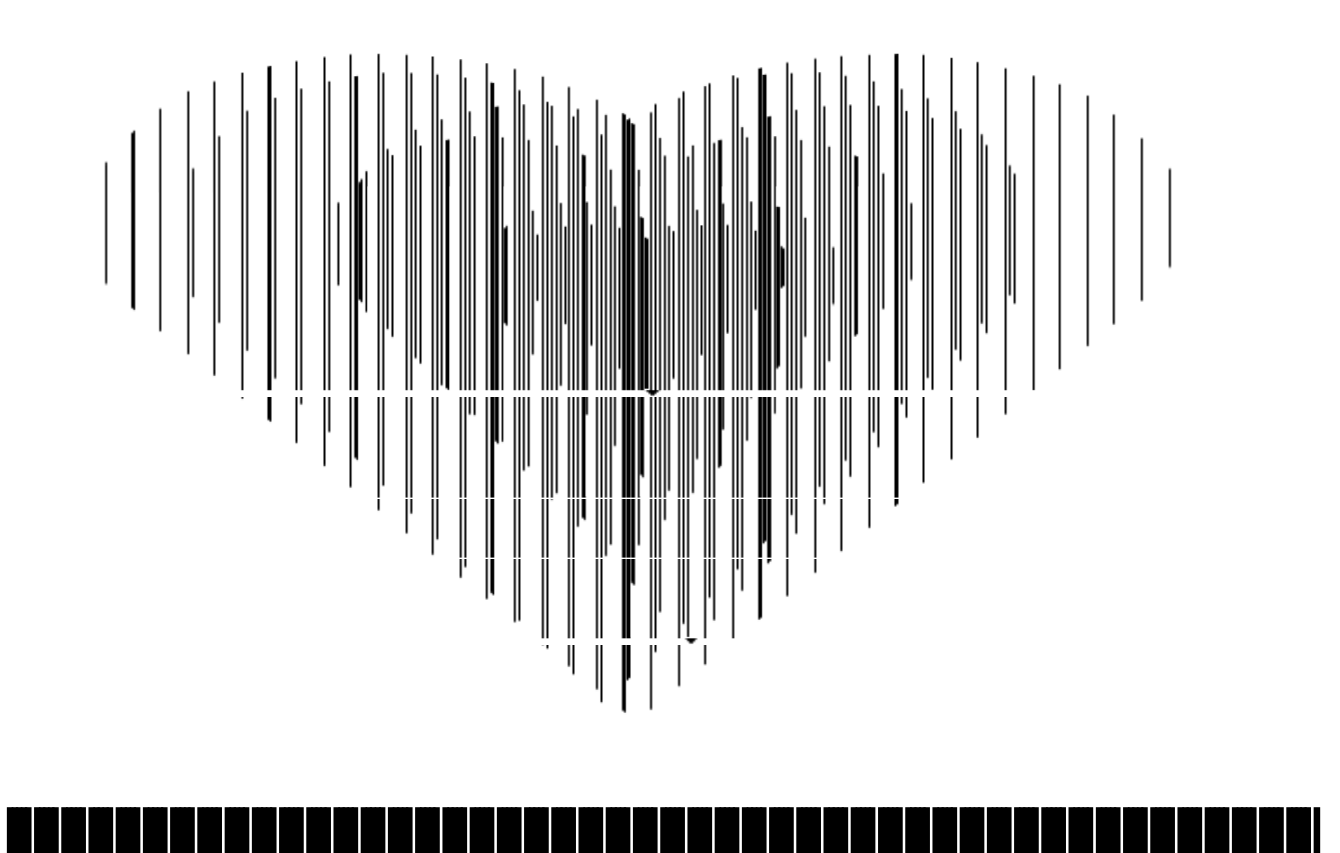

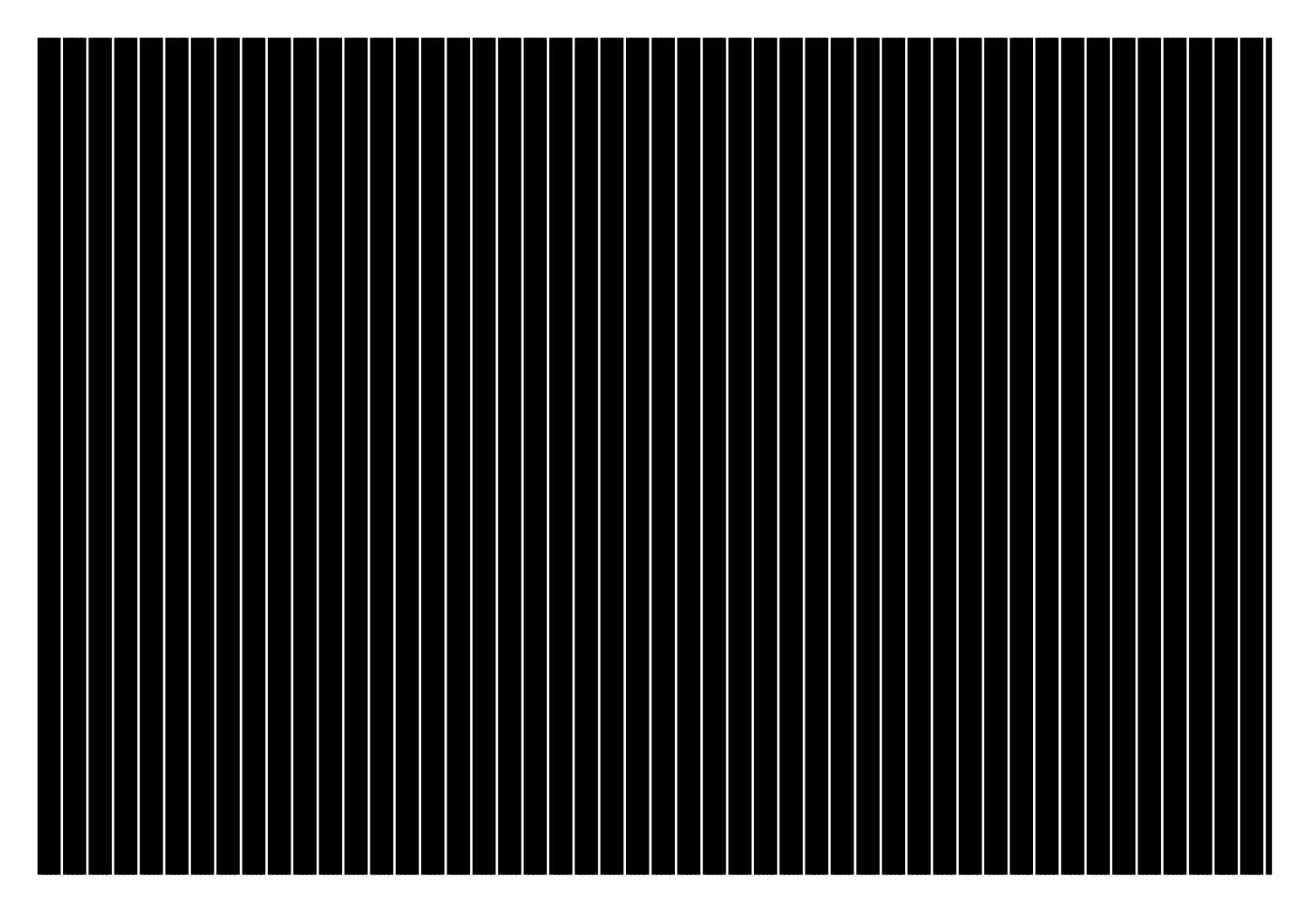

圖 11 心跳及黑色與透明的比率是 5:1 條紋透明板

#### 十、應用及模擬

#### **(**一**)**立體圖形的變化與應用

由於我們無法做上方的透明凹凸板,為了模擬立體動畫圖卡,我們試著用平面圖卡加上 玻璃(實驗室中的載玻片),如圖 12, 雖然無法像市售的立體圖卡效果明顯,但是藉由可由轉 動,使圖像產生變化視覺感受,產生類似的效果。

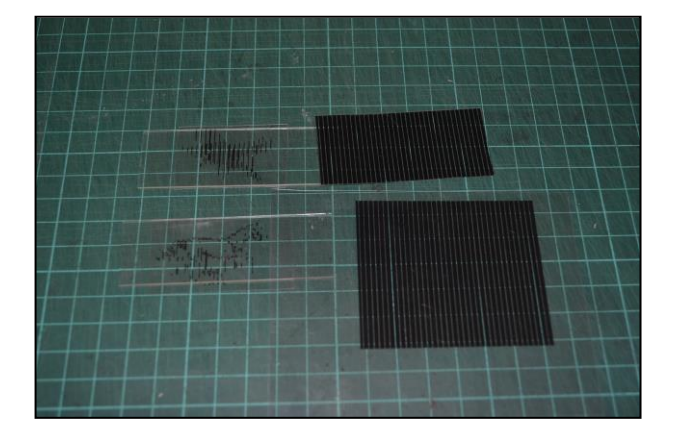

圖 12 利用玻璃模擬立體動畫圖卡(初步)

我們想由於起初的圖形設計太小,所以效果不明顯,我們改用較大片的玻璃(利用透明 相框上的玻璃),發現圖像變化的效果明顯提升(如圖 13、14、15)。我們也想出這種設計或許 可以應用在日常生活的地方,例如將它放大做成廣告看板(不用插電),吸引過路人的目光或 是放在大樓外牆趕走鴿子等鳥類;也可以將它的上方條紋板變成彩色,配合下方底圖,形成 更多不同色彩變化;或許也可以應用這種技術來設計服裝,讓人在走路時,身上的衣服圖案 會產生不同的變化,希望有一天能夠發展出這種設計。

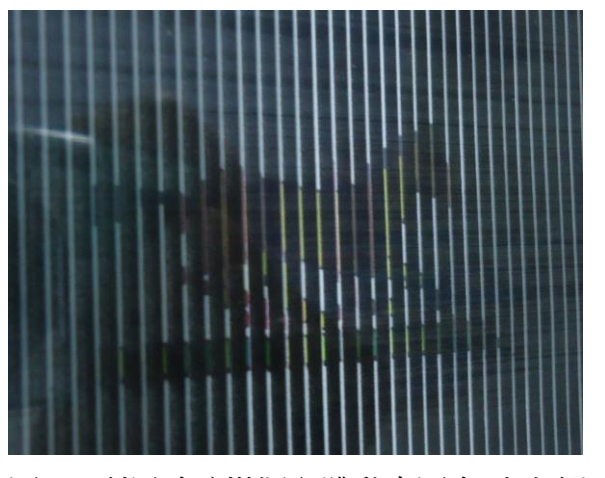

圖 12 利用玻璃模擬立體動畫圖卡(由左側看)

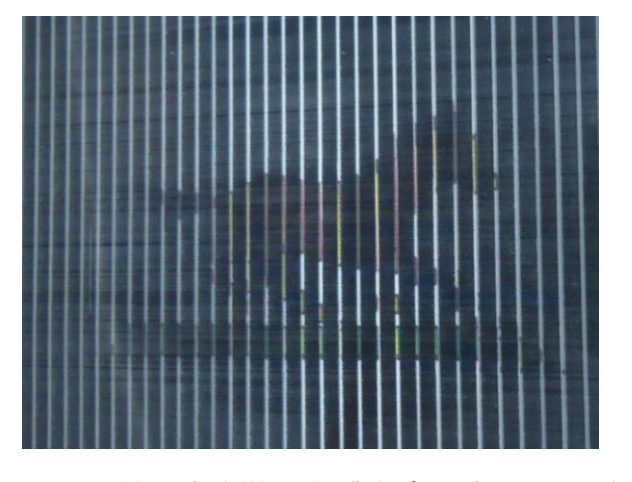

圖 13 利用玻璃模擬立體動畫圖卡(由正上方看)

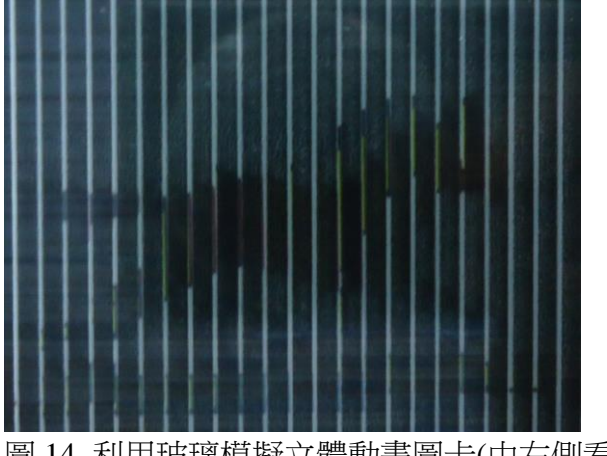

圖 14 利用玻璃模擬立體動畫圖卡(由右側看)

### **(**二**)**檢查表面是否平行

在製作圖卡的過程中,我們發現如果將上方的條紋透明板,放在一起的時候,會有線條 移動的感覺,我們也對這個現象相當感興趣,經過查詢相關文獻之後,我們發現了,有一個 Moire 的人也應用這個線條移動的現象,做出了許多有趣的圖形。

經過討論後,我們發現將二張條紋透明板放在一起時,如果這二張板子是平行的話,產 生的條紋是平行的,如果這二張板子不是平行的話,就會產生斜紋的感覺,我們覺得運用這 個現象,可以用來檢查二個平面是否平行,或物體的高度是否是呈現水平的或平坦的。這個 意外的發現,讓我們發覺動畫卡所隱藏的秘密背後大有玄機,值得進一步去研究並開發。

#### 伍、研究結論

- 一、圖像變化效果是由二種主要的裝置所構成,上方的裝置是由透明凹凸板或由條紋透明 板所組成,下方的底圖是經由設計過圖案條紋。
- 二、立體或平面動書卡的原理讓透明凹凸板產生一種光柵,使下方的底圖呈現出某一部份, 其他部份則不呈現出來。
- 三、立體動書卡呈現圖像變化的數量通常是三個,這是由角度的變化可以造成聚焦位置不 同,使觀察者能夠看到上方、正面、下方或左方、正面、右方三種形態,如果透明凹 凸板的條紋是左右向的,則呈現的圖像變化則是上方、正面、下方三種;如果透明凹 凸板的條紋是上方向的,則呈現的圖像變化則是左方、正面、右方三種。
- 四、平面動畫圖卡也是類似的原理,圖像變化則可以是二個、三個、四個或以上,可配合 上方條紋透明板不同而有不同的設計。
- 五、底圖的設計可以利用電腦協助製作,但在設計時有許多要注意的地方,例如條紋透明 板透明效果的設定、多個底圖的合成以及位置計算, 透明板及底圖仔細的計算及配合, 才能使上方的條紋透明板和下方的圖像呈現出完成的圖像。
- 六、我們無法做上方的诱明凹凸板,但是卻可以用平面圖卡的設計,配合玻璃片來進行模 擬立體圖卡,產生圖案變化或產生動作類似的效果。
- 七、運用上方的透明黑白條紋板可以用來檢查平面之間是否平行或平坦。

#### 陸、研究心得與建議

在實驗的時候難免會遇到困難,連我也不例外,我們在實驗中的困難有很多,舉一個例 子,特別是在設計底圖的時候,我們在做原來用使用方法,是將圖片用類似白色條紋遮住 後產生的底圖,但是卻產生圖片與圖片之間不能重疊的問題,後來我們還是找到了解決的 方法,就是先把圖片複製到小書家再把它複製回來,再把它去除背景,設定成透明,這樣子 就可以把圖片重疊了。解決了這個的問題之後,又出現了一個問題,就是變成條狀後的圖 形他要放在哪個位置才能出現變化的動作,經過仔細研究,我們終於想出方法,就是將圖 片快按兩下,再按配置,再按進階,再調整圖片的詳細位置,讓變化的圖片之間相差一個 間隔的距離,透過仔細的計算,才能找到適當的位置,形成完整的圖形。

這次的科展實驗主要是以電腦製作,然後再印出來試試看能不能跑出我們要的影像, 假如跑出來的話那就成功,如果沒跑出來的話就算失敗。過程中,有許多失敗的經驗,實 驗一開始,我們花了許多時間在設計底圖,從簡單的幾何圖形到複雜的連續動作及姓名設 計,小小的一張底圖製作困難,因素也不易控制,只要一個不小心,說計出來的效果就會 差很多,幾經波折後,才決定慢慢形成底圖的處理流程,圖像數量、距離、計算,等都要 作出適當控制,才能讓觀察者產生良好的視覺效果,這麼多要小心的地方,也讓我們嘗試 了好幾次,才將實驗完成,更體會到一張小小的動畫卡所隱藏的科學原理。

### 柒、參考資料

1.光柵立體印刷的製作原理。取自:http://i3d.com.tw/modules/tinyd4/rewrite/tc\_14.html

2.康軒(2012)。四上自然領域課本。第三單元奇妙的光。

3.光柵的介紹。取自:[http://i3d.com.tw/modules/tinyd4/rewrite/tc\\_16.html](http://i3d.com.tw/modules/tinyd4/rewrite/tc_16.html)

4.光柵原理。取自:<http://www.genesis3d.com.tw/lenticular/lenticular.htm>

5. Moiré pattern。取自:http://en.wikipedia.org/wiki

6.摩爾紋現象。取自:http://www.twwiki.com

19

# 【評語】**080105**

利用條紋間距比例來呈現動畫效果,延伸條紋明暗比例可呈現 多種圖形,可執行性高,且有趣。由於市面上有相關產品,如能進 一步探討或改進現有產品,應有更大發展空間。